Bundesministerium Bildung, Wissenschaft und Forschung

#### bmbwf.gv.at

BMBWF - Präs/13 (Infrastruktur, Portale, IT-Services und Bildungstechnologien für Schulen, IT-Recht)

**Mag. Robert Schrenk, Bakk. PhD** Sachbearbeiter

[support@bildung.gv.at](mailto:support@bildung.gv.at) Minoritenplatz 5, 1010 Wien

Antwortschreiben bitte unter Anführung der Geschäftszahl.

Geschäftszahl: 2023-0.903.657

## **Rundschreiben**

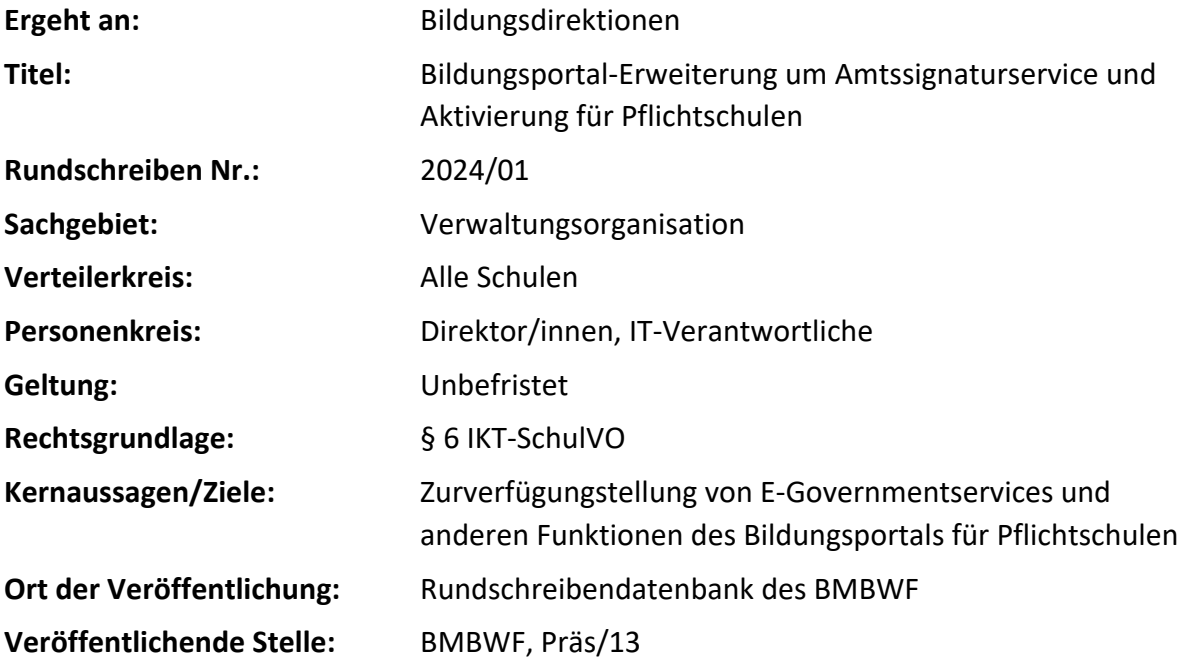

Das Bundesministerium für Bildung, Wissenschaft und Forschung hat das Bildungsportal unter [www.bildung.gv.at](http://www.bildung.gv.at/) im Juli 2023 allen mittleren und höheren Bundes- und Privatschulen zur Verfügung gestellt. Im März 2024 erfolgt die Ausweitung des Service für alle Pflichtschulen. Des Weiteren wird für alle teilnehmenden Schulen die Funktion des Amtssignaturservice ergänzt.

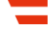

# **1 Ziele des Bildungsportals**

Mit der Einführung des Bildungsportals werden vor allem drei Ziele verfolgt, nämlich

- 1. Reduktion der Arbeitsbelastung an Schulstandorten durch die Schaffung von Schnittstellen für anwendungsübergreifende automatisierte Datenverarbeitungen (EdTech-Hub)
- 2. Verbesserung der Übersichtlichkeit durch die Schaffung einer zentralen Einstiegsseite, die aus allen relevanten Bildungsanwendungen wichtige Informationen zusammenträgt (= persönliches Dashboard) und einen einfachen Einstieg in Anwendungen der Schule ermöglicht (= Single Sign On)
- 3. Einführung von E-Governmentservices für Schulen, wie zum Beispiel der elektronische Ausweis für Schüler/innen, das Amtssignaturservice und ein Langzeitarchiv für elektronisch signierte Dokumente.

## **2 Funktionen des Bildungsportals**

#### **2.1 Zentrales Dashboard**

Jede/r Nutzer/in des Bildungsportals hat ein persönliches Dashboard. Auf diesem Dashboard werden alle Schulzugehörigkeiten einer Person übersichtlich zusammengefasst. Pro Schule und Rolle werden verschiedene Widgets eingeblendet, die Zugang zu zentralen Informationen den/die Nutzer/in betreffend beinhalten.

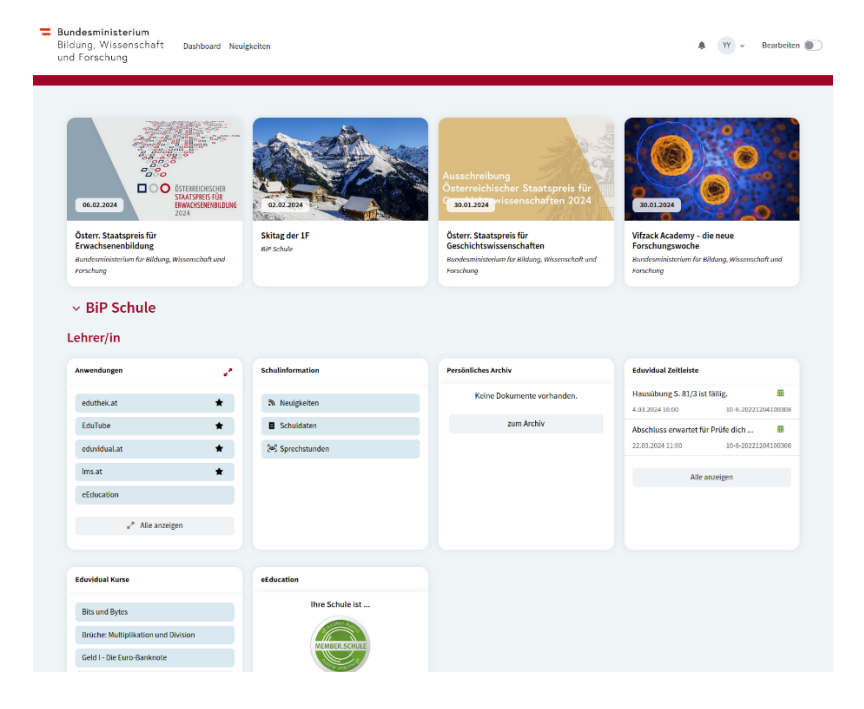

Abbildung 1: Das Bildungsportal-Dashboard

Das Dashboard zeigt an erster Stelle eine Zusammenfassung aller Newsbeiträge der eigenen Schule/n, der Bildungsdirektion des eigenen Bundeslandes und des Bildungsministeriums an. Direkt anschließend folgt pro Schule ein separater Bereich, in dem unterschiedliche Widgets eingeblendet werden.

Die Widgets werden auf Basis jener Anwendungen ausgewählt, auf die eine Person in ihrer Rolle an der jeweiligen Schule Zugriff hat und können einerseits interne Funktionen des Bildungsportals betreffen, aber auch Informationen aus anderen Anwendungen zentral anzeigen. Auf diese Weise sind beispielsweise auf einen Blick der Stundenplan der nächsten Tage aus einem Klassenbuch und die anstehenden Hausaufgaben aus einer Lernplattform ersichtlich.

## **2.2 Konfiguration des Bildungsportals**

Schulen können den eigenen Bereich im Bildungsportal an die eigenen Bedürfnisse anpassen und nutzen. Als Grundregel gilt, dass alle Berechtigungen von der Schulleitung ausgehen und delegiert werden können:

- Anwendungen *Verwaltung der an der Schule genutzten Anwendungen, Vergabe von Berechtigungen an Gruppen und/oder Einzelpersonen je nach Anwendung.*
- Delegieren von Aufgaben *Schulleitungen können Aufgaben (Anwendungen, News-Redaktion, …) an andere Personen delegieren.*
- Features *Ein- und Ausschalten von Teilfunktionen im Bildungsportal.*
- Links *Verwaltung von Favoriten (Hyperlinks) zu schuleigenen Services.*
- Neuigkeiten

*Befüllung des Newsbereichs mit schuleigenen Beiträgen. Verknüpfung eines bestehenden RSS-Feed zur Schulhomepage möglich, um Beiträge automatisch aus bestehendem System laufend zu aktualisieren.*

• Schnittstellen

*Einsicht in die an der Schule genutzten Anwendungen und deren Schnittstellen zum Bildungsportal.*

• Schuldaten

*Einsicht in die aus schulen-online.at entnommenen Schuldaten sowie Wahl eines Anzeigenamens für die eigene Schule.*

- Schulzuordnungen *Aufnahme zusätzlicher Mitarbeiter/innen (Schulärzte, Externe, …).*
- Sprechstunden

*Transparente Verwaltung von Sprechstunden mit Einsicht durch Schüler/innen und Erziehungsberechtigte.*

• Statistik

*Einsicht in die aktuellen Personenzahlen sowie Personen, die nicht im Stammzahlenregister gefunden werden konnten.*

## **2.3 Anwendungen verwalten**

Insbesondere die Verwaltung der an der Schule verwendeten Anwendungen ist sehr wichtig. Für manche Anwendungen werden die Berechtigungen zentral durch das BMBWF vergeben (bspw. die Schulverwaltung Sokrates Bund), in vielen Fällen kann aber eine Schule frei wählen, welche Anwendungen genutzt werden sollen. Die Menge der Anwendungen wird zukünftig noch erweitert.

| <b>Einfache Verwaltung von Anwendungen für die Nutzer/innen Ihrer Schule</b> |              |                 |                           |                            |                                           |  |  |  |  |  |
|------------------------------------------------------------------------------|--------------|-----------------|---------------------------|----------------------------|-------------------------------------------|--|--|--|--|--|
| Gruppen berechtigen<br>Personen berechtigen                                  |              |                 |                           |                            |                                           |  |  |  |  |  |
|                                                                              |              |                 |                           | Q                          | -53<br>Ξ<br>ш                             |  |  |  |  |  |
| Zeilen pro Seite $30 - 1.6$ von 6<br>$\left\langle \quad \right\rangle$      |              |                 |                           |                            |                                           |  |  |  |  |  |
| Anwendung 个 :                                                                | Direktor/in: | Mitarbeiter/in: | Erziehungsberechtigte/r : | Schüler/in:                | Lehrer/in:                                |  |  |  |  |  |
| <b>ECO Admin</b>                                                             | $\bullet$    | $\bullet$       | $\circ$                   | $\circ$                    | $\bullet$                                 |  |  |  |  |  |
| edu.PAY                                                                      | $\bullet$    | $\bullet$       | $\bullet$                 | $\bullet$                  | $\bullet$                                 |  |  |  |  |  |
| eduvidual.at                                                                 | $\bullet$    | $\bullet$       | $\bullet$                 | $\bullet$                  | $\bullet$                                 |  |  |  |  |  |
| Ims.at                                                                       | $\bullet$    | $\bullet$       | $\bullet$                 | $\bullet$                  | $\bullet$                                 |  |  |  |  |  |
| <b>PH Master</b>                                                             | $\bullet$    | Ø               | $\circ$                   | Ø                          | $\bullet$                                 |  |  |  |  |  |
| <b>WebUntis</b>                                                              | $\bullet$    | Ø               | $\bullet$                 | $\bullet$                  | $\bullet$                                 |  |  |  |  |  |
|                                                                              |              |                 |                           | $30 -$<br>Zeilen pro Seite | $\rightarrow$<br>$1-6$ von $6$<br>$\prec$ |  |  |  |  |  |

Abbildung 2: Anwendungsverwaltung für Schulen

Aus diesen Berechtigungen heraus werden einerseits die am Dashboard der jeweiligen Nutzer/innen anzuzeigenden Widgets ausgewählt, aber auch die technischen Schnittstellen der jeweiligen Anwendungen gesteuert. Mit diesen Schnittstellen können Anwendungen zum Beispiel die Nutzerlisten einer Schule beziehen, wodurch die Nutzer/innen nicht in unterschiedlichen Anwendungen gepflegt werden müssen. Das reduziert die Arbeitsbelastung an der eigenen Schule.

Welche Schnittstellen die jeweilige Anwendung im Bereich der Schule verwenden darf, wird durch das BMBWF auf Basis von Verträgen mit den EdTech-Partnerorganisationen festgelegt. In diesem Zusammenhang wird geprüft und sichergestellt, dass datenschutzrechtliche Aspekte ausreichend berücksichtigt sind.

### **2.4 Anmeldung in verschiedene Anwendungen**

Zum aktuellen Zeitpunkt bietet das Bildungsportal den teilnehmenden Schulen mit der zentralen Anmeldung den Zugang zu einer Vielzahl an Anwendungen, wie den Lernplattformen eduvidual.at und lms.at, Inhaltsplattformen wie eduthek.at und edutube.at, allen PH Online-Instanzen, Sokrates Bund und Sokrates Tirol. Diese Liste wird laufend erweitert.

Die Anmeldung in diese Anwendungen kann über drei Möglichkeiten erfolgen.

1. Anwendungen mit eigener Loginseite, wie zum Beispiel der Onlinecampus der Virtuellen Pädagogischen Hochschule, edutube.at, eduvidual.at, lms.at, eeducation.at oder Sokrates Bund, bieten einen eigenen "Bildungsportal"-Loginbutton an. In diesem Fall werden Nutzer/innen nach erfolgter Anmeldung direkt in die jeweilige Anwendung zurückgeleitet.

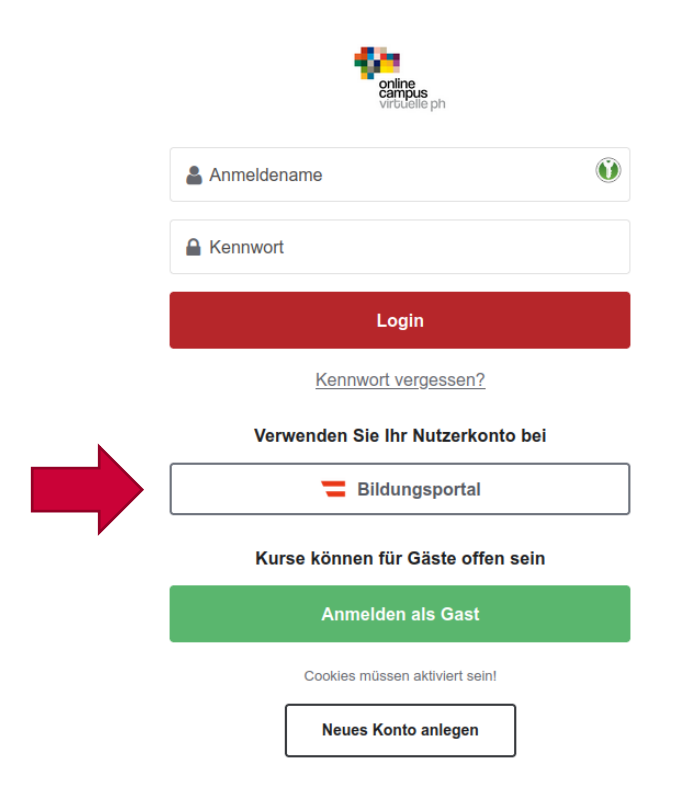

Abbildung 3: Beispiel für einen Bildungsportal-Anmeldebutton

2. Im Bildungsportal-Dashboard finden Nutzer/innen an jeder zugehörigen Schule das Widget "Anwendungen" vor, welches Zugriff auf alle Anwendungen ermöglicht, für die eine Person explizit an der betreffenden Schule berechtigt wurde. Nutzer/innen können in dieser Liste Favoriten setzen oder Einträge ausblenden.

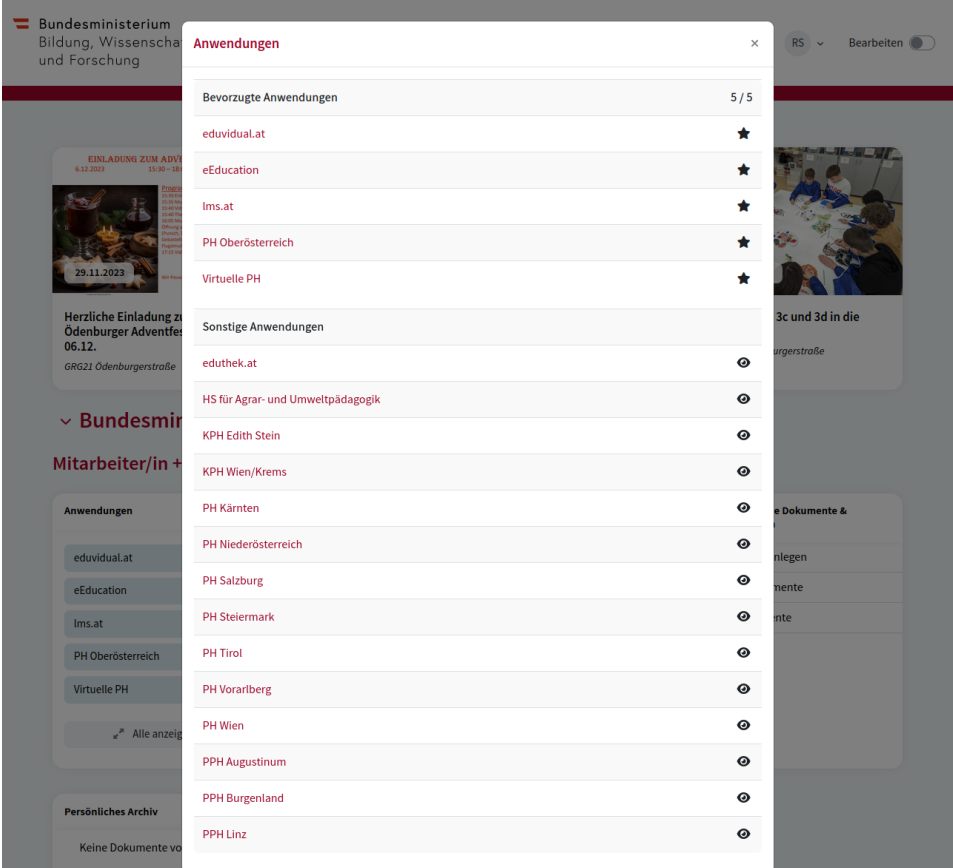

Abbildung 4: Beispiel für die Anwendungsauswahl im Bildungsportal durch Nutzer/innen

3. Partneranwendungen wird zudem die Möglichkeit geboten, den Nutzer/innen über eigene Widgets wichtige Informationen am persönlichen Dashboard anzuzeigen. Durch die Vorauswahl der Anwendungen durch die Schule ist sichergestellt, dass die Nutzer/innen Widgets von den für sie relevanten Anwendungen sehen. Ein Klick auf Links in diesen Widgets führt direkt zur jeweiligen Anwendung.

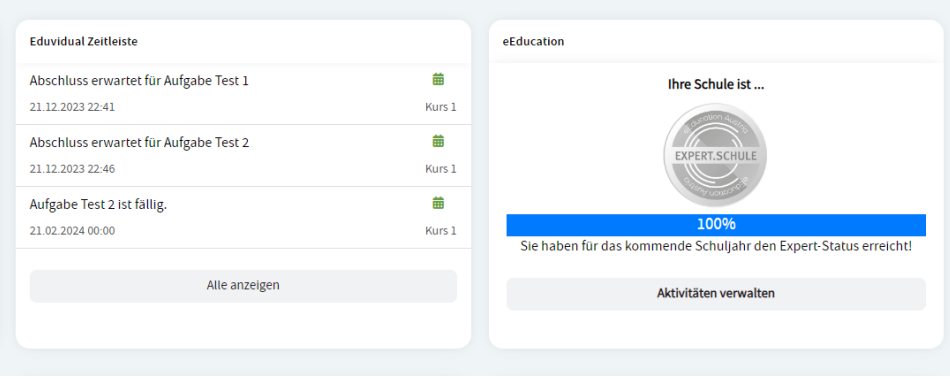

Abbildung 5: Beispiele für Widgets von externen Anwendungen

## **2.5 Bildungsportal-App**

Als zusätzliche Möglichkeit steht in Kürze die mobile Bildungsportal-App für iOS und Android zur Verfügung, die alle Widgets auch am Smartphone ohne Einschränkungen darstellt und die Kommunikation zu den Nutzer/innen mittels Pushnachrichten noch komfortabler macht.

## **2.6 Amtssignaturservice**

Das Amtssignaturservice ermöglicht den Schulen ab dem Sommersemester 2024 die Ausstellung digital signierter Dokumente mit daran angehängter Verwaltungs- und Archivfunktion. Somit können Dokumente den Schüler/innen und ihren Erziehungsberechtigten in digital unterschriebener Form über die Funktion "*Persönliches Archiv*" zugänglich gemacht werden. Die Schule hat im Amtssignaturservice des Bildungsportals eine Übersicht über alle amtssignierten Dokumente und kann diese bei Bedarf auch widerrufen.

| Amtssignierte Dokumente & Zustellungen |                                       |  |                |                            |                          |                                          |                  | <b>Persönliches Archiv</b> |                      |                         |  |                        |            |
|----------------------------------------|---------------------------------------|--|----------------|----------------------------|--------------------------|------------------------------------------|------------------|----------------------------|----------------------|-------------------------|--|------------------------|------------|
|                                        | <b>Meine Dokumente</b>                |  | Alle Dokumente | <b>Aktion erforderlich</b> |                          |                                          |                  |                            | Schulnachricht 2024  |                         |  |                        |            |
|                                        |                                       |  |                |                            |                          |                                          |                  |                            | Dokument anlegen     | Aktionen ~              |  |                        | 02.02.2024 |
|                                        |                                       |  |                |                            |                          |                                          |                  |                            |                      |                         |  | <b>Zeugnis 2023/24</b> |            |
|                                        |                                       |  |                |                            |                          |                                          |                  |                            | $\alpha$<br>$\equiv$ | ш<br>- 03               |  |                        | 26.06.2023 |
|                                        |                                       |  |                |                            |                          |                                          |                  | Zeilen pro Seite 30 $\sim$ | 1-30 von 45          | $\langle \quad \rangle$ |  |                        |            |
|                                        | <b>Status</b><br>$\ddot{\phantom{1}}$ |  | ID             | Beschreibung               | <b>Betroffene Person</b> | Dokument :                               | Versendet von    | Erstellt am                | Freigabe ab          | Aktionen                |  | zum Archiv             |            |
|                                        | Signiert                              |  | 101            | Elternbrief                | Kein Empfänger           | Elternbrief.pdf                          | Maria Musterfrau | 15,01.2024                 | 15.01.2024 08:10     | 0.011                   |  |                        |            |
|                                        | Widerrufen                            |  | 102            | Standarddokument II        | Max Mustermann           | Frühwarnung                              | Maria Musterfrau | 26.01.2024                 | 26.01.2024 12:19     | $-0.0 - 0.1$            |  |                        |            |
|                                        | Bereit für Freigabe 103               |  |                | Schulnachricht 2024        | Max Mustermann           | Schulnachricht 2024.pdf Maria Musterfrau |                  | 26.01.2024                 | 30.01.2024 12:00     | 0.001                   |  |                        |            |
|                                        |                                       |  |                |                            |                          |                                          |                  | Zeilen pro Seite 30 -      | 1-30 von 45 <        | $\rightarrow$           |  |                        |            |

Abbildung 6: Beispiel für das Amtssignaturservice und das Widget "Persönliches Archiv"

Über das Bildungsportal können Schüler/innen den elektronischen Schülerausweis rasch und unbürokratisch mit ihrer ID Austria selbst aktivieren. Schüler/innen über 14 können eine eigene ID Austria beantragen, bei den unter 14-Jährigen erfolgt die Aktivierung durch einen Erziehungsberechtigten<sup>[1](#page-6-0)</sup>.

<span id="page-6-1"></span>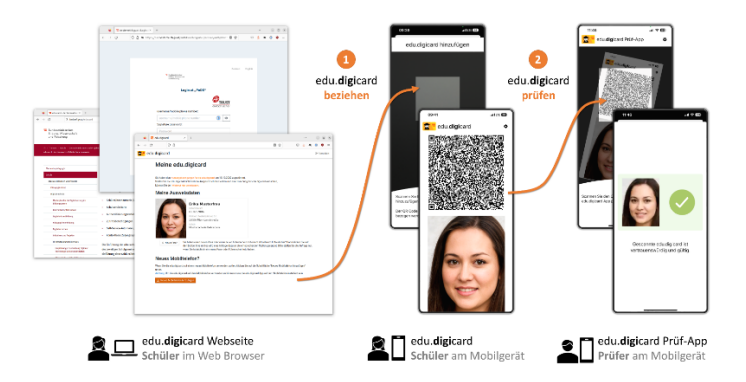

Abbildung 7: Darstellung der edu.digicard-Aktivierung

 $\overline{a}$ 

<span id="page-6-0"></span><sup>&</sup>lt;sup>[1](#page-6-1)</sup> Anleitung zur Aktivierung der edu.digicard unter<https://www.bmbwf.gv.at/educard>

# **3 Anmeldung am Bildungsportal**

#### **3.1 Anmeldung für alle Personengruppen mittels ID Austria**

Alle Nutzer/innen können die sichere Anmeldung mittels ID-Austria verwenden. Das persönliche Dashboard steht sofort zur Verfügung. Dies wird zukünftig die erforderliche Standardanmeldemethode für Anwendungen der Schulverwaltung darstellen, weil dadurch die aktuell erforderlichen Sicherheitsstandards eingehalten werden und unautorisierte Eintragungen in Schulverwaltungssysteme verhindert werden.

Sollten beispielsweise den Erziehungsberechtigten die eigenen Kinder oder generell Schulzuordnungen nicht angezeigt werden, liegt das in der Regel an fehlerhaft hinterlegten Stammdaten<sup>[2](#page-7-0)</sup>. In diesem Fall kann eine Datenkorrekturmeldung rasch und unkompliziert an die eigene Schule gesendet werden.

<span id="page-7-1"></span>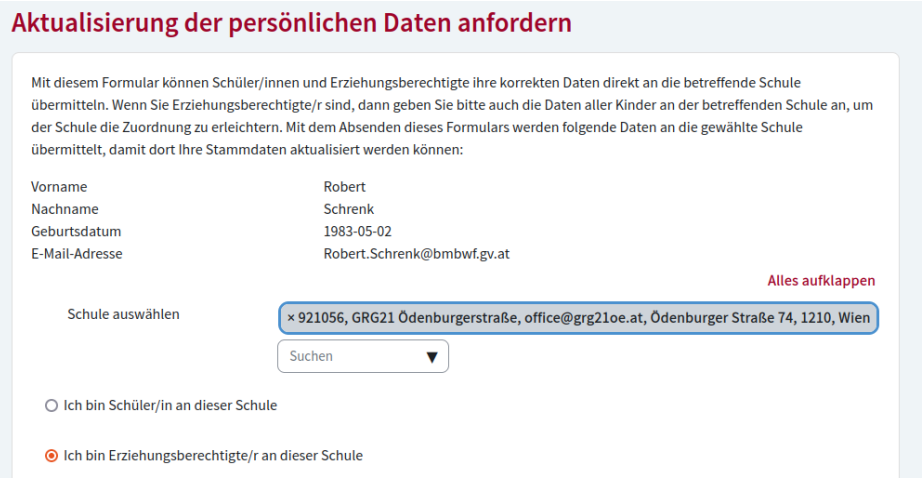

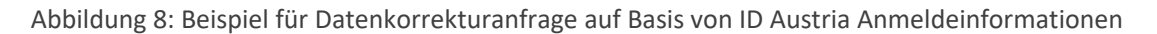

Diese vertrauenswürdigen Daten (Vorname, Nachname, Geburtsdatum und E-Mail-Adresse) können durch die Schule mittels copy & paste in die Schulverwaltung übertragen werden.

#### **3.2 Anmeldung Schüler/innen und Erziehungsberechtigte mit Benutzer / Passwort**

Für Schüler/innen und Erziehungsberechtigte, die in der Schulverwaltung korrekt erfasst sind, werden automatisch Nutzerkonten erstellt, die ohne Aufwand für die Schule mittels der in der Schulverwaltung angegebenen E-Mail-Adresse selbst aktiviert werden können.

Sofort nach der Aktivierung des eigenen Nutzerkontos steht das persönliche Dashboard zur Verfügung, welches über Widgets (siehe oben) wichtige Informationen aus dem Bildungsportal und von integrierten Partneranwendungen anzeigt.

 $\overline{a}$ 

<span id="page-7-0"></span><sup>&</sup>lt;sup>[2](#page-7-1)</sup> Analysen in Sokrates haben ergeben, dass die Daten von Schüler/innen im Durchschnitt zu 99% korrekt sind.

So stehen beispielsweise Schüler/innen und Erziehungsberechtigten auf einen Blick der Stundenplan aus dem Klassenbuch und die Hausaufgaben aus einer Lernplattform in einer Übersicht nachvollziehbar zur Verfügung. Die Auswahl der Anwendungen wird von der Schule über das im Bildungsportal integrierte Anwendungsmanagement vorgenommen. Die Schule wählt daher aus, welche Klassenbücher, Lernplattformen, Mitteilungshefte und andere Anwendungen verwendet werden können.

## **3.3 Anmeldung für Bedienstete über Stammportale**

Alle Bediensteten ohne ID Austria können sich über die bereits bestehenden Authentifizierungsportale (Portal Austria, PH Online oder das BML-Dienststellenportal) mit den ihnen bereits bekannten Benutzerkennungen anmelden. Für Verwaltungsanwendungen ist zukünftig eine Anmeldung mittels ID Austria erforderlich und wird bereits derzeit als sichere Anmeldemethode empfohlen.

## **3.4 Datenübertragung aus Schulverwaltung**

<span id="page-8-3"></span> $\overline{a}$ 

Alle Schulverwaltungsprogramme werden gem. § 6 IKT SchulVO ihre Daten automatisiert an das Schulverwaltungsregister übertragen, woraufhin die Stammdaten aller Schüler/innen und Erziehungsberechtigten ohne Zutun der Schule im Bildungsportal zur Verfügung stehen. Falls ein Schulverwaltungsprogramm diese Funktion noch nicht implementiert hat, kann als Übergangslösung eine Excel-Uploadschnittstelle verwendet werden, um Schüler/innen und Erziehungsberechtigte einzuspielen<sup>[3](#page-8-0)</sup>.

<span id="page-8-2"></span>Überall dort, wo gesicherte E-Government-Identitäten zur Verfügung stehen, wird die Schule administrativ entlastet, da die Erziehungsberechtigten und eigenberechtigten Schüler/innen automatisiert ohne Zutun der Schulverwaltung Routinetätigkeiten ausführen können (Ausstellung des elektronischen Schülerausweises, Schulbesuchsbestätigungen, Zeugnisduplikate, automatische Übernahme von Passfotos in die Schulverwaltung, …).

Für die Bildungsdokumentation der Statistik Austria und alle E-Governmentservices der Republik Österreich, also auch für das Amtssignaturservice des Bildungsportals, ist es essentiell, dass die adressierten Personen in den behördlichen Registern anhand des bereichsspezifischen Personenkennzeichens<sup>[4](#page-8-1)</sup> (bPK) identifiziert werden können. Dieses Personenkennzeichen ist außerdem gemäß § 5 des Bildungsdokumentationsgesetzes 2020 (BilDokG 2020), BGBl. I Nr. 20/2021 in der geltenden Fassung bei der Vollziehung des Schulunterrichtsgesetzes zu verwenden.

<span id="page-8-1"></span><span id="page-8-0"></span><sup>&</sup>lt;sup>[3](#page-8-2)</sup> Anleitung zur Datenverwaltung via Upload unte[r https://bip.gv.at/faq/externals/svregweb/datamaintenance](https://bip.gv.at/faq/externals/svregweb/datamaintenance) [4](#page-8-3) Mehr Informationen unte[r https://www.bmf.gv.at/ministerium/aufgaben-und-](https://www.bmf.gv.at/ministerium/aufgaben-und-organisation/Stammzahlenregisterbehoerde/Bereichsspezifische-Personenkennzeichen-(bPK)/Beschreibung-von-bereichsspezifischen-Personenkennzeichen.html)

[organisation/Stammzahlenregisterbehoerde/Bereichsspezifische-Personenkennzeichen-\(bPK\)/Beschreibung-von](https://www.bmf.gv.at/ministerium/aufgaben-und-organisation/Stammzahlenregisterbehoerde/Bereichsspezifische-Personenkennzeichen-(bPK)/Beschreibung-von-bereichsspezifischen-Personenkennzeichen.html)[bereichsspezifischen-Personenkennzeichen.html](https://www.bmf.gv.at/ministerium/aufgaben-und-organisation/Stammzahlenregisterbehoerde/Bereichsspezifische-Personenkennzeichen-(bPK)/Beschreibung-von-bereichsspezifischen-Personenkennzeichen.html)

<span id="page-9-6"></span>Damit die in der Schulverwaltung gepflegten Daten eine ausreichende Qualität für die Ermittlung des bPK aufweisen, wurde bereits eine Handreichung zur Datenpflege am Beispiel von Sokrates Bund zusammengestellt<sup>[5](#page-9-0)</sup>, die analog auch für die Erfassung von Stammdaten in anderen Schulverwaltungen gilt.

<span id="page-9-7"></span>Über die Anwendung eco-Admin, in die sich Schulleitungen über das Bildungsportal anmelden können, kann Einsicht in die fehlerhaften Daten genommen werden<sup>[6](#page-9-1)</sup>. Sofern für die Schüler/innen und deren Erziehungsberechtigte ein bPK ermittelt werden konnte, steht diesen die Anmeldung im Bildungsportal zur Verfügung.

# **4 Weitere Entwicklung, Unterstützung und Fortbildung**

<span id="page-9-9"></span>Über alle kommenden Entwicklungen informiert die Bildungsportal Roadmap[7](#page-9-2) bzw. werden Anleitungen in den Bildungsportal Hilfeseiten<sup>[8](#page-9-3)</sup> zur Verfügung gestellt.

In Zusammenarbeit mit der Pädagogischen Hochschule Oberösterreich und der Virtuellen Pädagogischen Hochschule werden Webinare für Schulen angeboten. Die ersten beiden Webinare finden bereits im März 2024 statt, weitere werden folgen und auf der Homepage der Virtuellen Pädagogischen Hochschule und im Bildungsportal angekündigt.

1. Einrichtung des Bildungsportals am 07. März 2024[9](#page-9-4)

<span id="page-9-10"></span><span id="page-9-8"></span>*In dieser eLecture erhalten Sie einen Überblick über die wesentlichen Funktionen sowie den Aufbau des Dashboards und dessen schulspezifische Anpassung.*

2. Nutzung des Amtssignaturservice im Bildungsportal am 14. März 2024<sup>[10](#page-9-5)</sup>

<span id="page-9-11"></span>*In dieser eLecture erhalten Sie eine Anleitung, wie sie Dokumente mit Personenbezug (z. B. Frühwarnungen) wie auch solche ohne Personenbezug amtlich signieren können. Außerdem wird auf die Funktionen "Persönliches Archiv" sowie "Urkundenarchiv" eingegangen, welches zu gedruckten Dokumenten das digitale Original verfügbar macht.*

Wien, 25. Februar 2024 Für den Bundesminister: Mag. Martin Netzer, MBA

Elektronisch gefertigt

 $\overline{a}$ 

<span id="page-9-0"></span><sup>&</sup>lt;sup>[5](#page-9-6)</sup> Anleitung zur Datenpflege Sokrates Bund unte[r https://bip.gv.at/faq/externals/sokrates/datamaintenance](https://bip.gv.at/faq/externals/sokrates/datamaintenance)

<span id="page-9-1"></span><sup>&</sup>lt;sup>[6](#page-9-7)</sup> Anleitung zur Dateneinsicht über eco.Admin unter<https://bip.gv.at/faq/externals/ecoadmin/datamaintenance>

<span id="page-9-2"></span>[<sup>7</sup>](#page-9-8) Bildungsportal Roadmap unter<https://bip.gv.at/faq/about/availability>

<span id="page-9-3"></span>[<sup>8</sup>](#page-9-9) Bildungsportal Hilfeseiten unte[r https://bip.gv.at/faq/help/master](https://bip.gv.at/faq/help/master)

<span id="page-9-4"></span><sup>&</sup>lt;sup>[9](#page-9-10)</sup> Einrichtung Bildungsportal: <u>https://www.virtuelle-ph.at/veranstaltung/electure-einrichtung-des-bildungsportals/</u>

<span id="page-9-5"></span><sup>&</sup>lt;sup>[10](#page-9-11)</sup> Amtssignaturservice:<https://www.virtuelle-ph.at/veranstaltung/electure-nutzung-des-amtssignaturservice-im-bildungsportal/>